# **Statisztikai programcsomagok gyakorlat**

# **1. Zárthelyi dolgozat megoldás**

# **Adattranszformáció (10 pont)**

- 1. Kódolja át az "UF\_ERTEK\_SZEGM\_KOD" változót numerikussá, majd lássa el a változó értékeit címkével, ami egyezzen meg az eredeti változó megfelelő értékével. (5 pont) **Transform menüpont / Computed Variable Variable View / Value**
- 2. Címkézze fel az "SCSAP" változót az alábbiak szerint: (2 pont) **Variable View / Value**

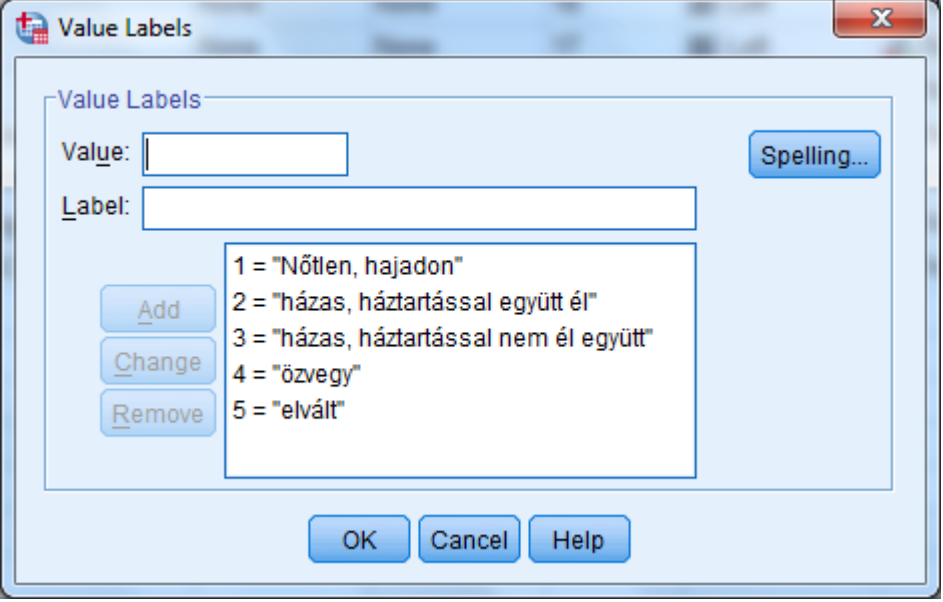

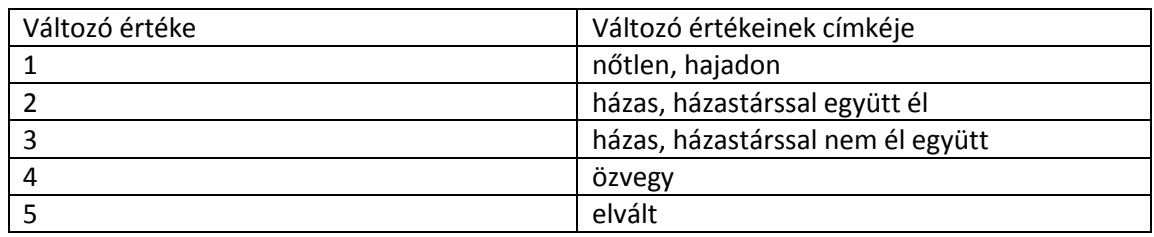

3. A továbbiakban csak azokkal a megfigyelésekkel dolgozzon, melyek "SCSAP" változója nem hiányzó érték. **(Segítség: az SCSAP változó karakter típusú, azaz a hiányzó értékre '' hivatkozhat.)** Írja le a megvalósítás lépéseit. (3 pont) **DATA menüpont / Select Cases almenüpont If cases kiválasztása**

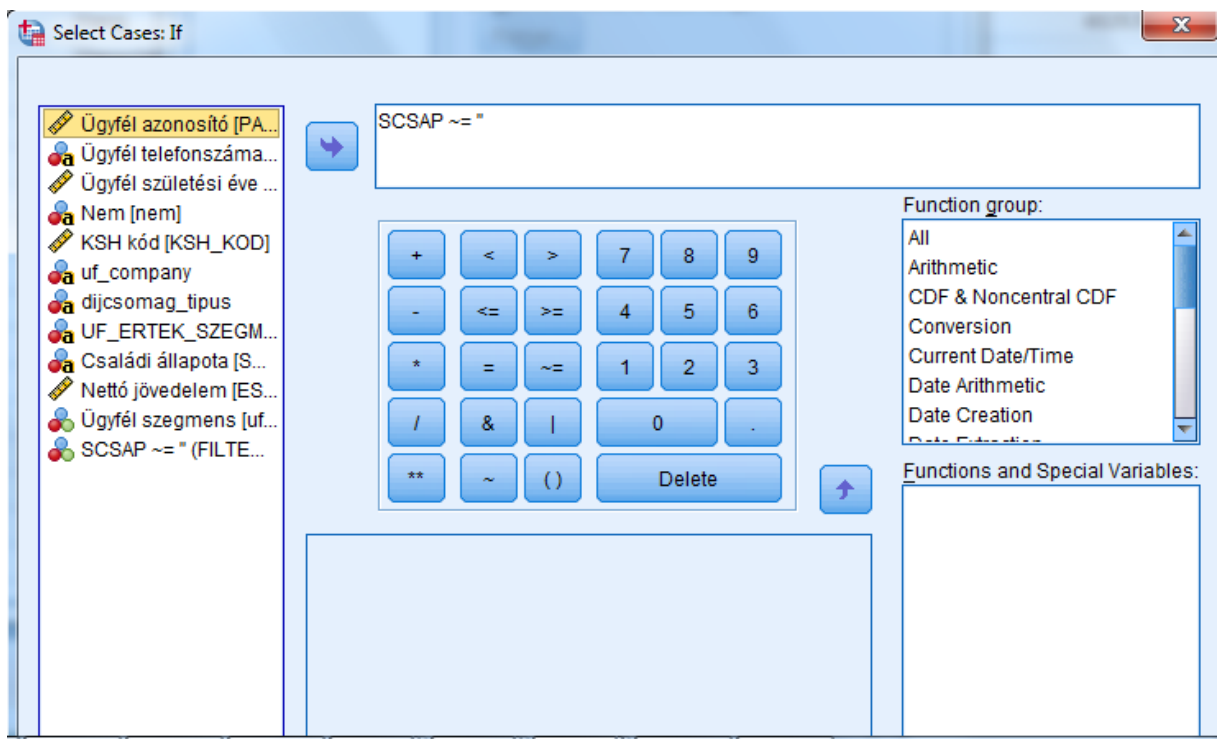

# **Adatelemzés (10 pont)**

4. Határozza meg az "SCSAP" és az (1. feladatban átkódolt) "UF ERTEK SZEGM KOD" változó közötti kapcsolat jellegét és erősségét. **(Ebben a feladatban is csak azokkal a megfigyelésekkel dolgozzon, melyek SCSAP változójának értéke ismert!)**

Adja meg a számítás lépéseit.

Milyen elemzést végezne, miért. (5 pont)

**Asszociáció elemzés**

A kívánt mutató értékének kiszámításával adja meg a kapcsolat erősségét. (5 pont)

**Kereszttábla – Crosstabulate**

**Chi négyzet mutató kérése**

### **Cramer féle mutató kérése**

#### Családi állapota \* Ügyfél szegmens Crosstabulation

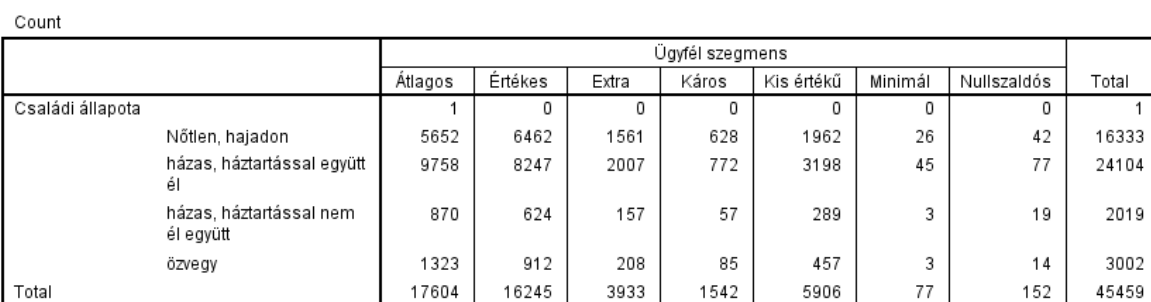

#### **Chi-Square Tests**

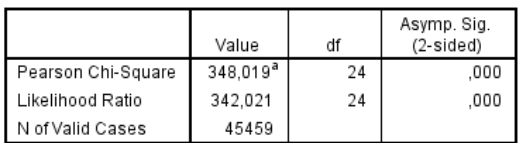

#### **Symmetric Measures**

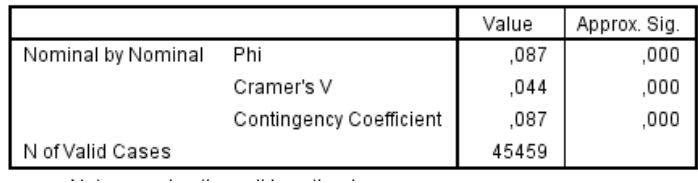

**Cramer mutató: 0,044 -> Nincs kapcsolat**

## **Egyszerű lekérdezések (10 pont)**

- 5. Válaszolja meg a következő kérdéseket. A számítások menetét mellékelje. **(Ebben a feladatban is csak azokkal a megfigyelésekkel dolgozzon, melyek SCSAP változójának értéke ismert!) –** 9 pont (minden részfeladat 3 pont)
	- a. Hány éves a legidősebb ügyfél? 2012-1903= **109**

**Descriptives** 

[DataSet1]

## **Descriptive Statistics**

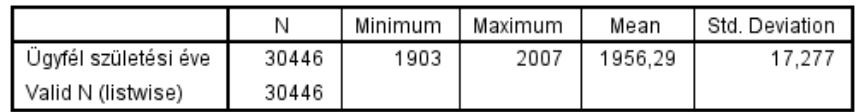

b. Átlagosan mikor születtek a férfi és női ügyfelek? **férfi: 1958 nő: 1954**

# **Custom Tables**

[DataSet1]

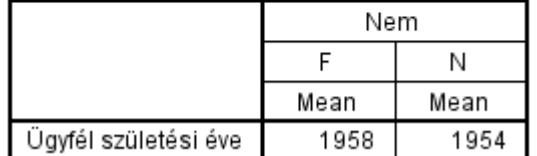

c. Készítse el a Nettó jövedelem (ESNJ) hisztogramját. Normális eloszlást követ-e? **NEM (Segítség: csúcsosság - Kurtosis, ferdeség – Skewness vizsgálata)**

### **GGraph**

[DataSet1]

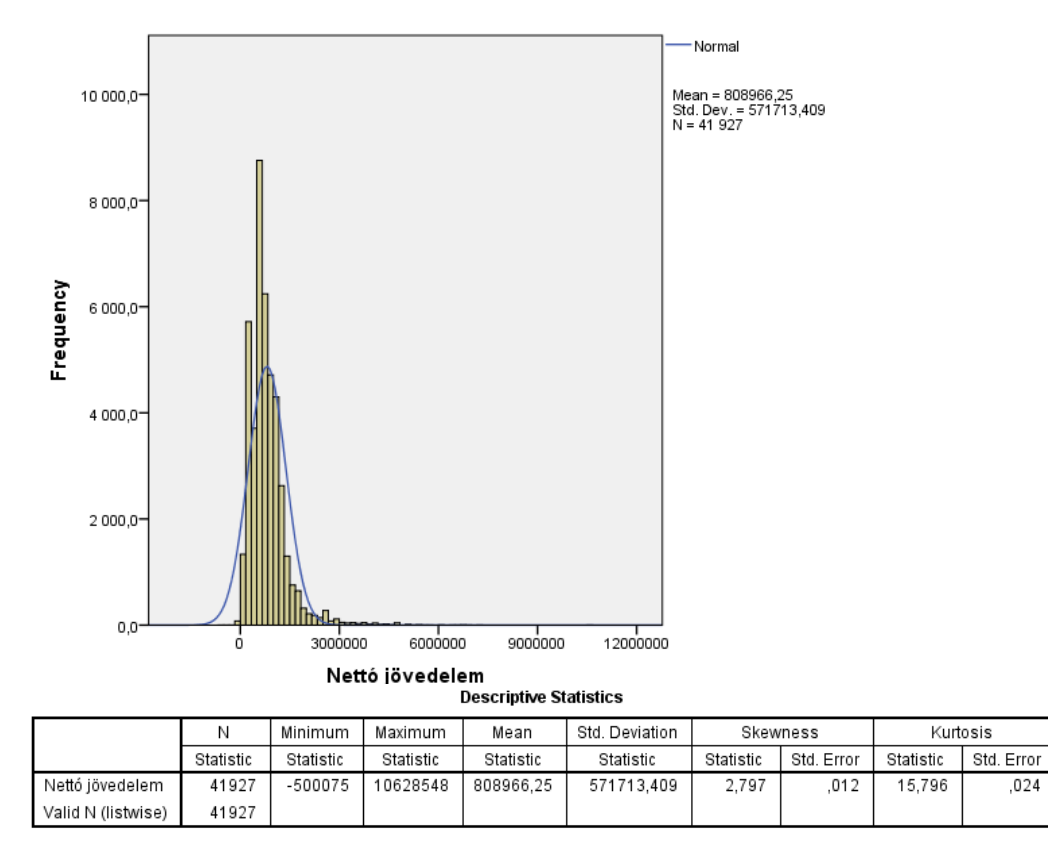

A hisztogramon jelenítse meg a normál eloszlás görbéjét. (1 pont) Chart Builder / Element Properties / Display normal curve kipipálva

# **SPSS programozás (10 pont)**

Rendelkezésünkre áll egy autótípusokat és azok jellemzőit tartalmazó adatállomány. A állomány egy részlete alább látható. (Manufacturer's suggested retail price – ajánlott fogyasztói ár)

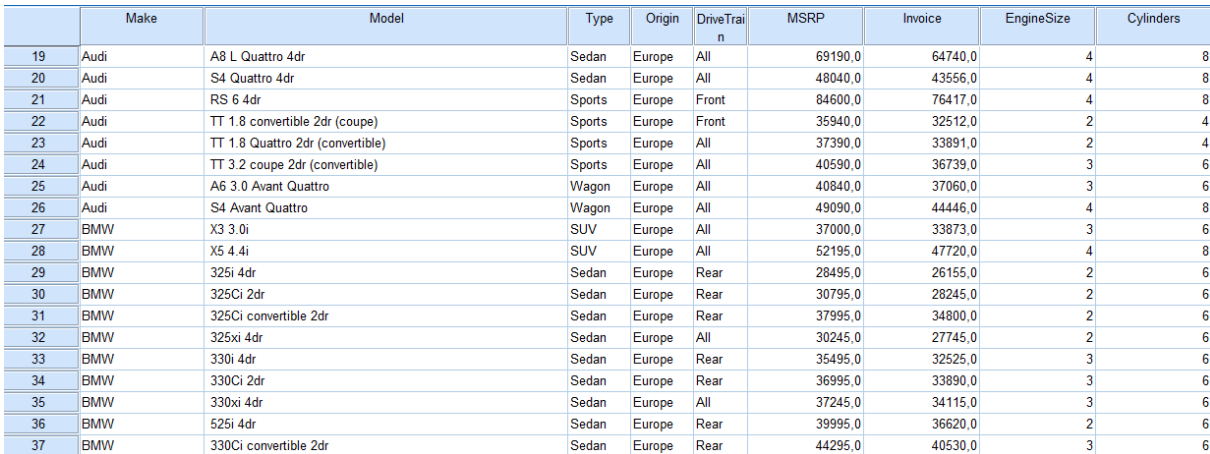

Statisztikai programcsomagok gyakorlat 1. ZH 2012.

,024

SPSS programkód:

**RECODE origin ('Asia'=1) ('Europe'=2) ('USA'=3) A változó átkódolása numerikussá INTO origin\_recode. EXECUTE.**

**EXECUTE.**

**COMPUTE valtozo=Invoice - MSRP. Változó képzése, ami meghatározza, hogy az ajánlott fogyasztói árhoz viszonyítva mennyiért kínálják az adott modellt.**

**VALUE LABELS origin\_recode 1 'Asia' 2 'Europe' 3 'USA'. Az első lépésben létrehozott változó felcímkézése EXECUTE.**

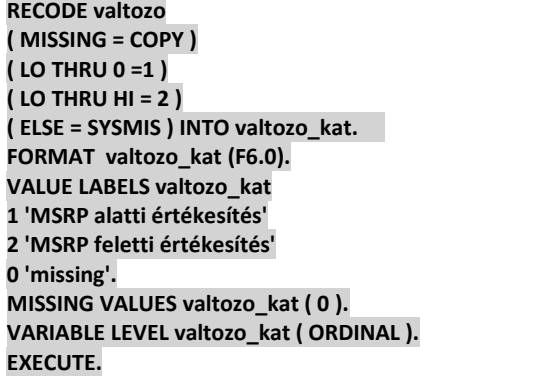

**( ELSE = SYSMIS ) INTO valtozo\_kat. Változó kategorizálása (binnelése) majd felcímkézése**

**FREQUENCIES VARIABLES=valtozo\_kat Oszlopdiagram és statisztikai tábla képzése /BARCHART.**

#### **Feladat:**

Az egyes programrészek mellé írja le a kód funkcióját. Mi történik a kód futása során (5 pont) Milyen statisztika keletkezik a kód futása végén és a kapott ábra mit reprezentálhat? (5 pont)

# **Statistics**

valtozo\_kat

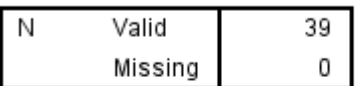

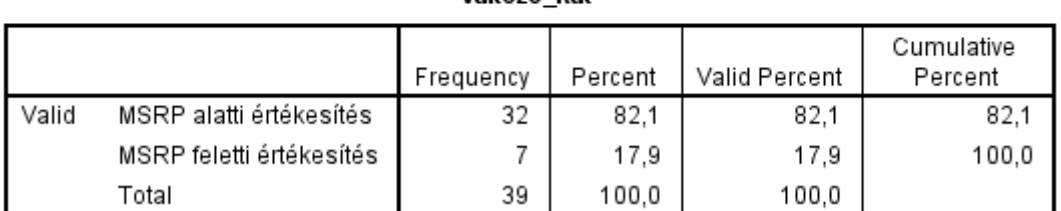

#### valtozo kat

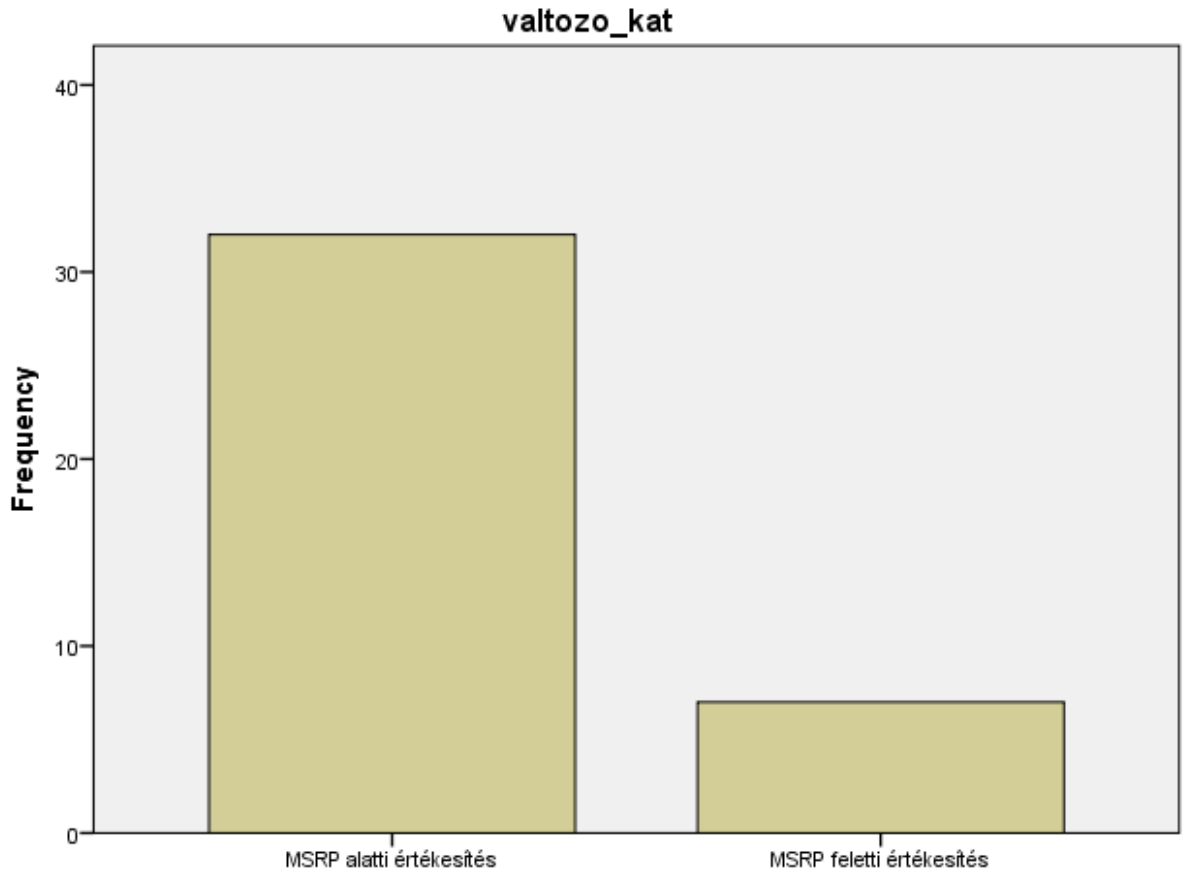

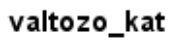

A kapott eredmény reprezentálja, hogy hány esetben történt az autók értékesítése az MSRP (ajánlott fogyasztói ár felett és alatt)